# **Insert Text into Tag**

### v1.3

Universal, for macOS 12+/Music v1.2+/Apple TV v1.2+ Find more free AppleScripts and info on writing your own at dougscripts.com.

This script will insert the same user-entered text at a specific position in the designated tag of each selected track.

Universal, for macOS 12 and later only.

This script is Donationware. If you use it and like it please consider making a donation to support my AppleScripting efforts. Click here for more info.

## **Installation:**

This script, "Insert Text into Tag", is an **AppleScript applet** and can be run by double-clicking its icon in the Finder. Thus, it can be installed anywhere you find it convenient to access. However, it is probably best accessed from the Script menu of the application you will be using it with, from where it can be launched by clicking its name.

#### For the Music app

To make an AppleScript available in your **Music app's** Script menu, install it in the Music "Scripts" folder. This is located at [user name] / Library / Music / Scripts / . **Music app** will look for AppleScripts in this folder.

#### For the TV app

Likewise, the **Apple TV** application will look for AppleScript files in *[user name] / Library / Apple TV / Scripts /*. (That's right, "Apple TV".) Indeed, for this script to run at all with the TV app it *must* be installed in this location.

The user Library directory may be hidden by default. To make it visible, hold down the Option key on your keyboard and select **Go > Library** from the Finder.

If the [user name] / Library / folder does not contain the application-appropriate named folder or "Scripts" folder, then create them and put the script in the "Scripts" folder. AppleScripts will then appear in the corresponding app's Script menu, and can be activated by selecting by name and clicking. Be sure to also save this Read Me document in a safe and convenient place.

See the online Download FAQ for more info and video on downloading and installing AppleScripts.

## **How to use:**

Select the tracks you want to edit and launch the script.

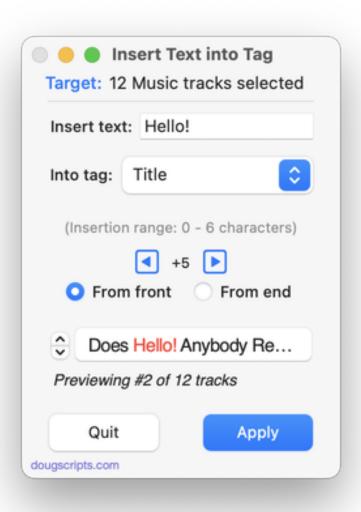

The number of tracks currently selected will be displayed as the **Target**. While the script is running, it will monitor the Music app for any track selection changes.

Enter the text to be inserted in the topmost **text field**. At first launch, "Hello!" will already be entered.

Then select the tag into which the text is to be inserted from the **popup**.

The script will have computed the "Insertion range" in which text can be inserted. This number is based on the *length of the shortest text* in the current batch from the selected tracks.

Select the number of characters from the **Front** or the **End** of the current text of each tag where the entered insertion text will be inserted. Click the blue arrow buttons or use the left and right arrow keys on your keyboard to decrement or increment the

number.

The **Preview** field will display the entered insertion text in red where it will be inserted in a particular tag. Click the arrow buttons on the left or use the up and down arrow keys on your keyboard to scroll each tag and it will appear with the insertion text in red.

When ready, click the **Apply** button. Changes **cannot** be un-done.

## **Helpful Links:**

Information and download link for this script is located at:

https://dougscripts.com/itunes/scripts/ss.php?sp=mxinserttextintotag

If you have any trouble with this script, please email me.

My name is Doug Adams <a href="mailto:support@dougscripts.com">support@dougscripts.com</a>

Click on the underlined URL text:

- Doug's AppleScripts dougscripts.com
- Assign Shortcut Keys to AppleScripts
- Doug's RSS Feed **Recent site news**, **script additions and updates** (add link to your news reader)
- 30 Most Recent RSS Feed **Most recent new and updated scripts** (add link to your news reader)

#### **Recent Version History:**

v1.3 February 4, 2024

- Fixes issue with default popup selection
- Maintenance and minor performance fixes

v1.2 November 3, 2023

- Maintenance and minor performance fixes

v1.1 January 1, 2023

- Maintenance and minor performance fixes
- Accommodations for macOS 13 Ventura

v1.0 March 10, 2022

- initial release

This doc last updated February 4, 2024

This software is released "as-is". By using it or modifying it you agree that its author cannot be held responsible or liable for any tragedies resulting thereof.

AppleScript, iTunes, Music, Apple TV, iPhone, iPad and iPod are registered trademarks of Apple Inc.